Министерство науки и высшего образования Российской Федерации Филиал Федерального государственного бюджетного образовательного учреждения высшего образования «Кубанский государственный университет» в г.Тихорецке

Кафедра социально-гуманитарных дисциплин

ВЕРЖДАЮ работе с филиалами УТВЕРЖДАЙ А. Евдокимов 2020 г. «ЗАМПРОСТИ»

# **РАБОЧАЯ ПРОГРАММА ДИСЦИПЛИНЫ**

# **Б1.Б.06 ИНФОРМАЦИОННЫЕ ТЕХНОЛОГИИ В ЮРИДИЧЕСКОЙ ДЕЯТЕЛЬНОСТИ**

Направление подготовки 40.03.01 Юриспруденция Направленность (профиль) Уголовно-правовой Форма обучения: очно-заочная Квалификация (степень) выпускника: бакалавр Год начала подготовки: 2020

> Тихорецк 2020

Рабочая программа дисциплины составлена в соответствии с Федеральным государственным образовательным стандартом высшего образования по направлению подготовки 40.03.01 Юриспруденция

Программу составили: Доцент кафедры социально-гуманитарных дисциплин, канд. пед. наук Е.А. Дегтярева

Ст.преподаватель кафедры социальногуманитарных дисциплин, канд. пед. наук 20 апреля 2020 г.

Н.В. Чебышева

Рабочая программа дисциплины утверждена на заседании кафедры социальногуманитарных дисциплин (разработчика) Протокол № 10 20 апреля 2020 г. Заведующий кафедрой, канд. экон. наук, доц.  $\mathcal{U}$  //  $\mathcal{U}$  / E.B. Мезенцева

Рабочая программа дисциплины обсуждена на заседании кафедры уголовного права, процесса и криминалистики (выпускающей) Протокол № 9 20 апреля 2020 г

заведующий кафедрой, канд. юрид. наук, доц. *Allelleed M.C. Сирик* 3аведующий кафедрой, канд. юрид. наук, доц.

Утверждена на заседании учебно-методической комиссии филиала по УГН «Юриспруденция»

Протокол № 2 20 апреля 2020 г. Председатель УМК филиала по УГН «Юриспруденция», канд. юрид. наук 20 апреля 2020 г.

Mouse

С.В.Мошкин

Рецензенты:

Э.П. Черняева, заведующий кафедрой математики и информатики филиала ФГБОУ ВО КубГУ в г. Армавире, канд. пед. наук

В.Е. Бельченко, заведующий кафедрой информатики и информационных технологий обучения ФГБОУ ВО «Армавирский государственный педагогический университет», канд. тех. наук, доц.

# 1. ЦЕЛИ И ЗАДАЧИ ИЗУЧЕНИЯ ДИСЦИПЛИНЫ

#### 1.1. Пель освоения диспиплины:

повышение общей информационной культуры на основе понятийного аппарата информационных технологий, формирование знаний, навыков и умений работы с информационными технологиями для поиска и обработки правовой информация, оформления юридических документов и проведения статистического анализа информации, работа с наиболее распространенными современными компьютерными и программными средствами для решения различного рода задач, в том числе и юридических.

# 1.2. Залачи лисциплины:

- уяснение предмета, задач и методов информационных технологий в юридической деятельности:

- изучение основных понятий дисциплины;

- изучение основных закономерностей создания и функционирования информационных процессов в правовой сфере;

- изучение основ государственной политики в области информатики;
- изучение методов и средств поиска, систематизации и обработки правовой информации;
- изучение наиболее распространенных видов системного и программного обеспечения;
- ознакомление с основными видами правового программного обеспечения;
- изучение основных метолов зашиты информации:
- изучение строения компьютерных вычислительных сетей;
- получение представления об использования информационно-правовых ресурсов сети Internet.

сформировать знания и практические навыки, необходимые для работы с современными сете- $\equiv$ выми технологиями.

# 1.3. Место лиспиплины (модуля) в структуре образовательной программы

Ланная лисциплина относится к базовой части Блока 1 «Лисциплины (модули)» учебного плана.

Курс «Информационные технологии в юридической деятельности» базируется на знаниях, полученных по стандарту общего среднего образования, и является основой для изучения дисциплины Правовая информатика.

Предметом изучения курса «Информационные технологии в юридической деятельности» является:

- процессы сбора, преобразования, защиты, хранения, поиска и передачи информации;
- средства автоматизированной обработки информации;
- информационная безопасность и система зашиты правовой информации.

#### 1.4. Перечень планируемых результатов обучения по дисциплине (модулю), соотнесенных с планируемыми результатами освоения образовательной программы

Изучение данной дисциплины направлено на формирование у обучающихся общекультурных компетенций: ОК-3, ОК-4.

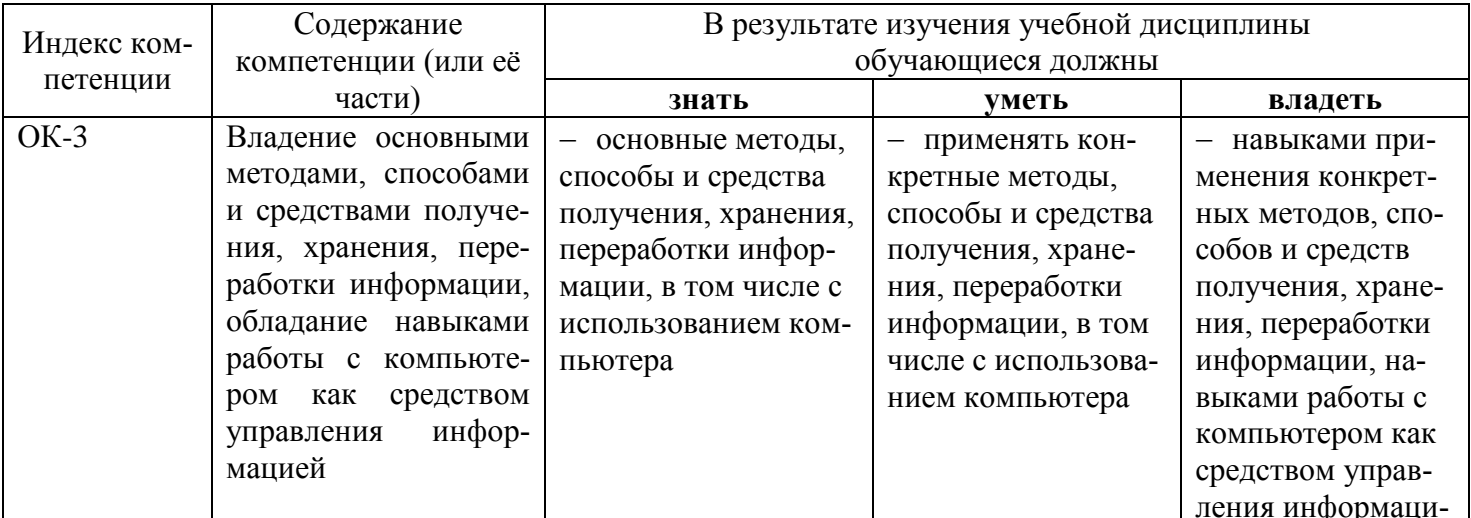

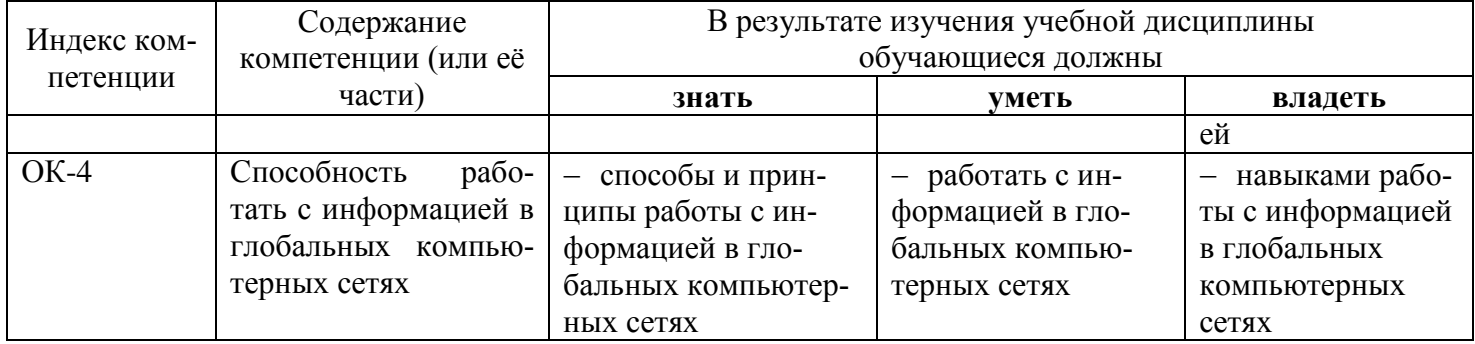

# 2. СТРУКТУРА И СОДЕРЖАНИЕ ДИСЦИПЛИНЫ

# 2.1 Распределение трудоёмкости дисциплины по видам работ

Общая трудоёмкость дисциплины составляет 4 зач.ед. (144 часа), их распределение по видам работ представлено в таблице (для студентов О-ЗФО).

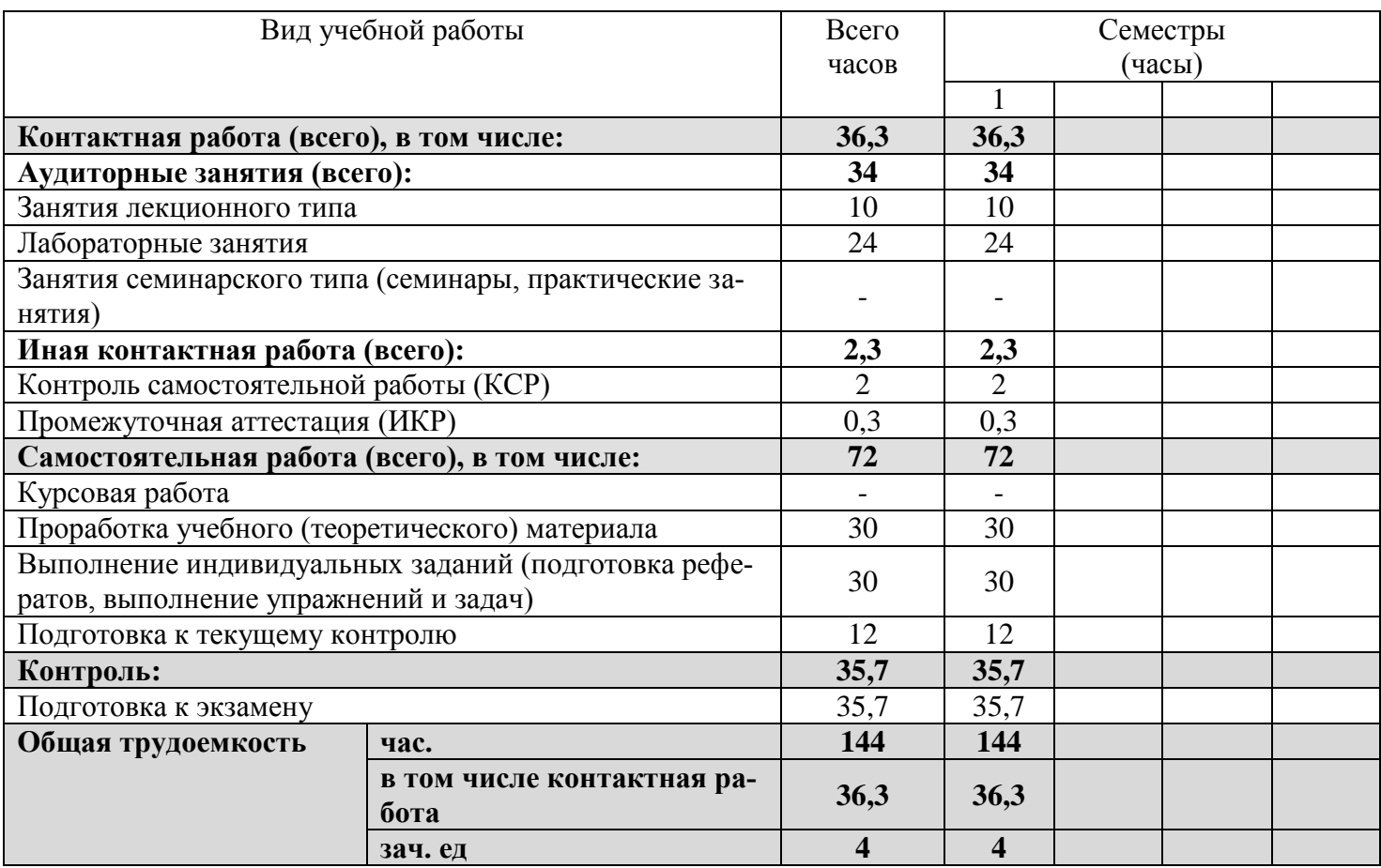

### 2.2 Структура дисциплины

Распределение видов учебной работы и их трудоемкости по разделам дисциплины. Разделы дисциплины, изучаемые в 1 семестре (очно-заочная форма).

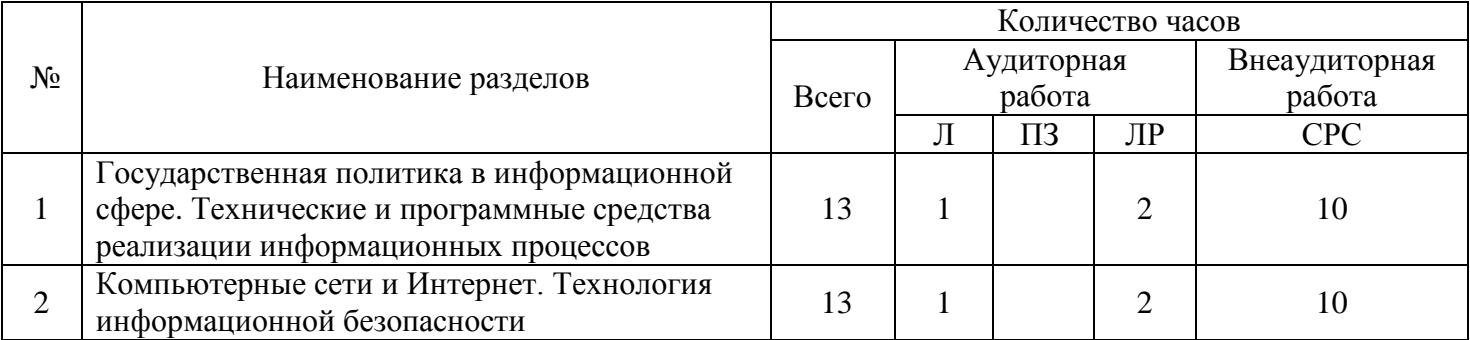

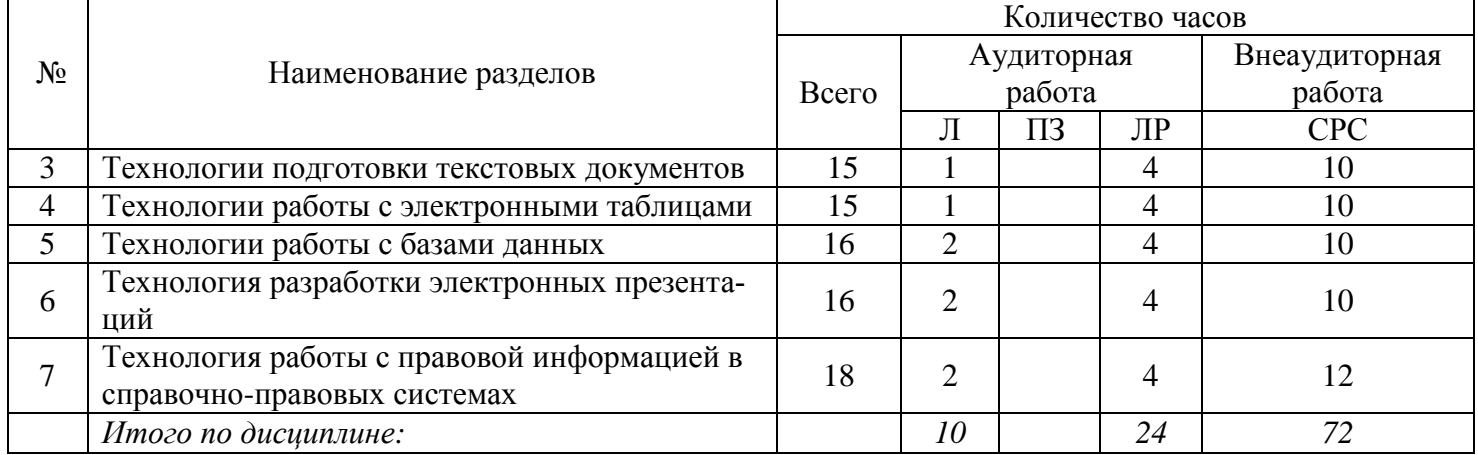

2.3. Содержание разделов дисциплины<br>В данном подразделе приводится описание содержания дисциплины, структурированное по разделам, с указанием по каждому разделу формы текущего контроля: В – вопросы для устного опроса; Р – реферат; Т – тесты; Л – лабораторные работы.

# 2.3.1 Занятия лекционного типа

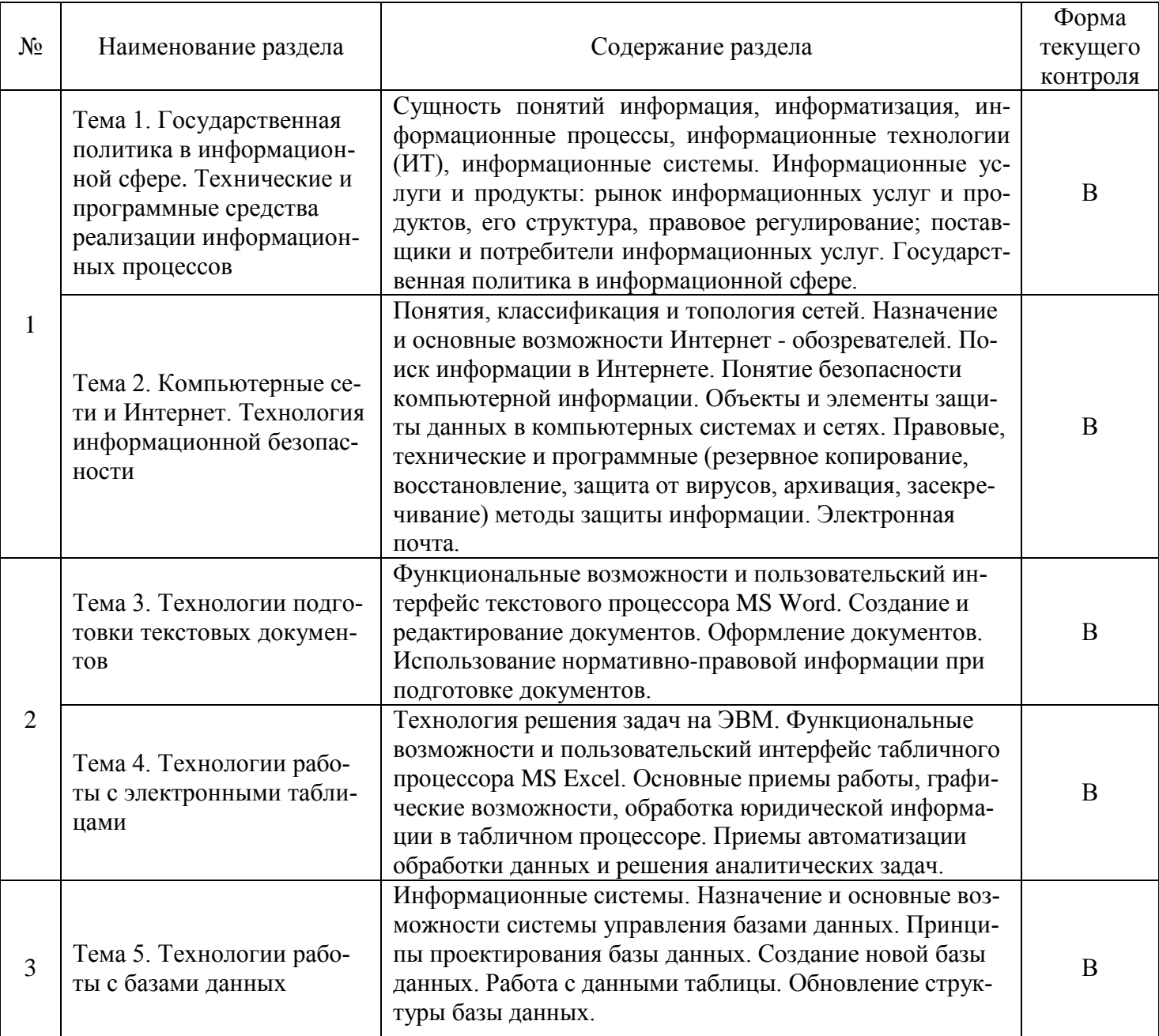

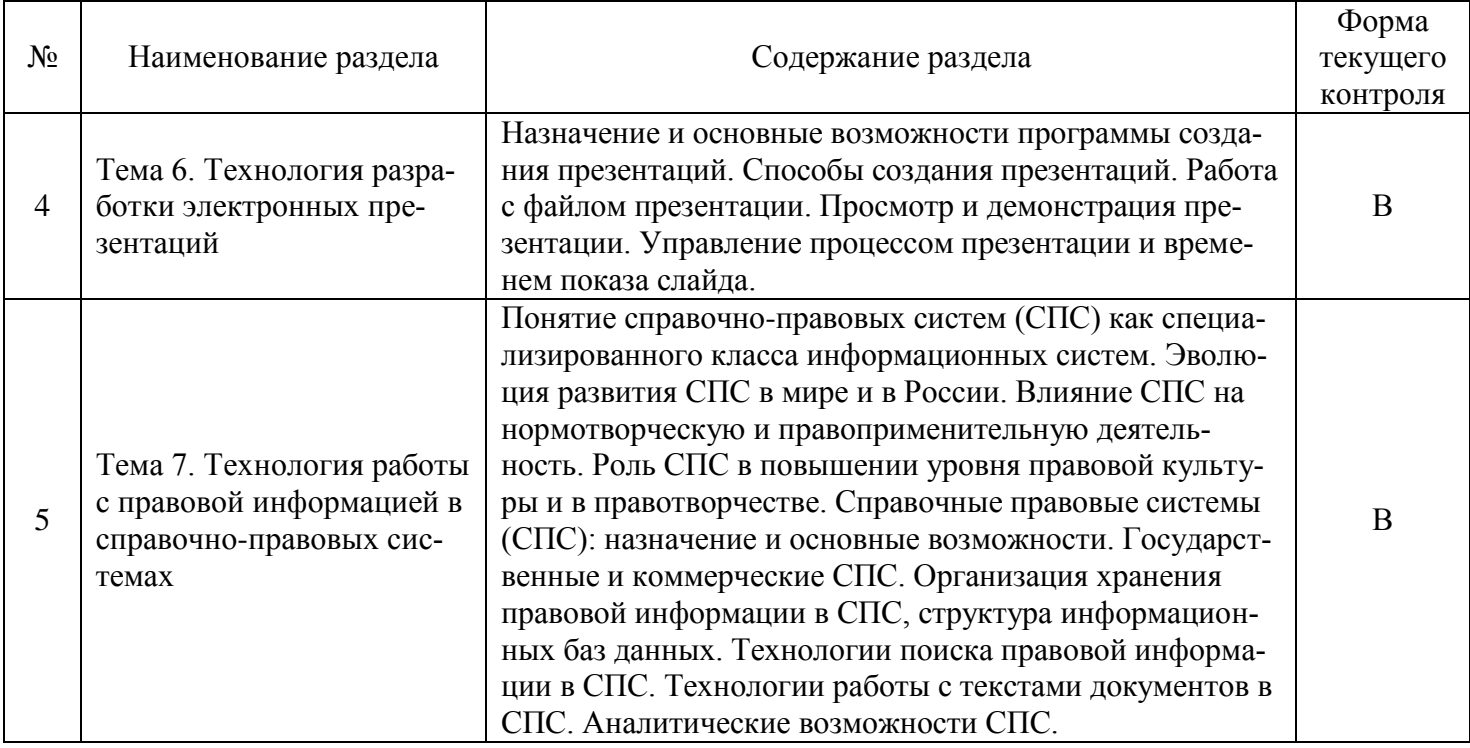

#### **2.3.2 Занятия семинарского типа**

*Занятия семинарского типа не предусмотрены.*

# **2.3.3 Лабораторные занятия**

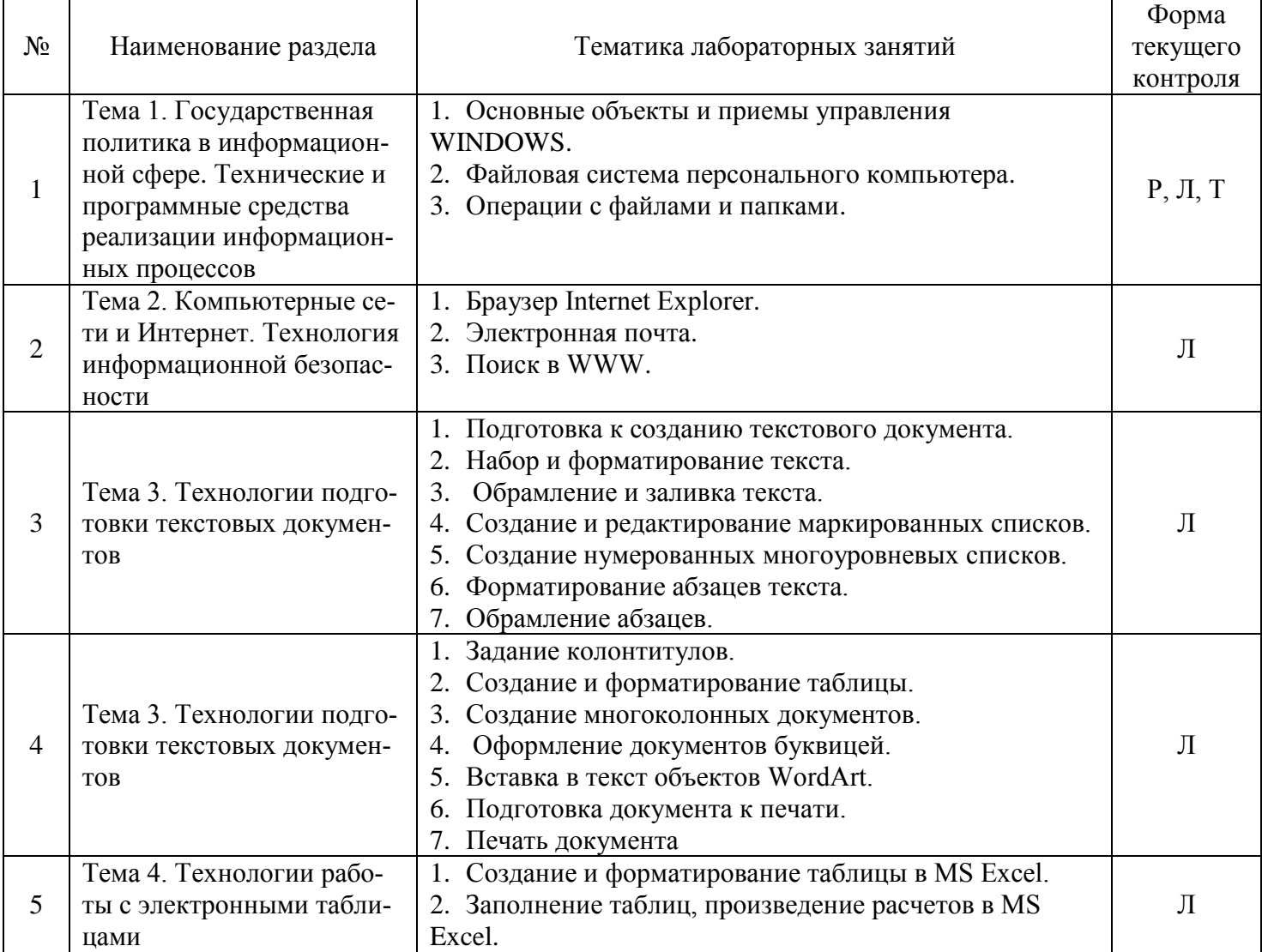

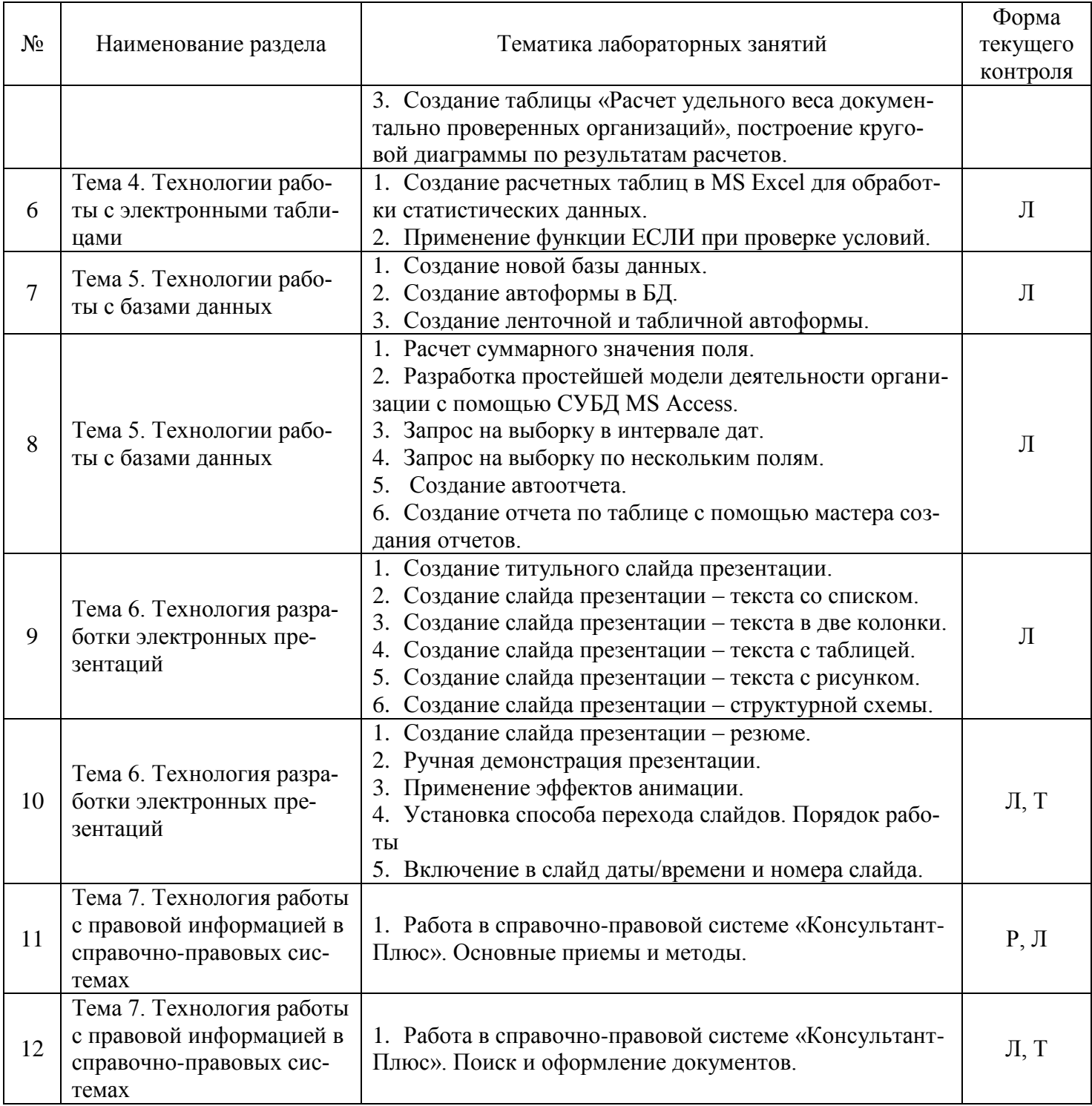

# 2.3.4 Примерная тематика курсовых работ<br>Курсовые работы не предусмотрены.

# 2.4 Перечень учебно-методического обеспечения для самостоятельной работы обучающихся по дисциплине (модулю)

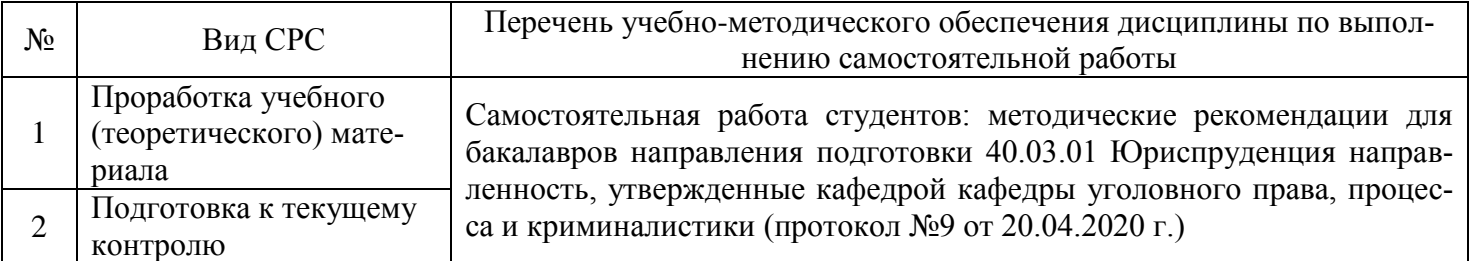

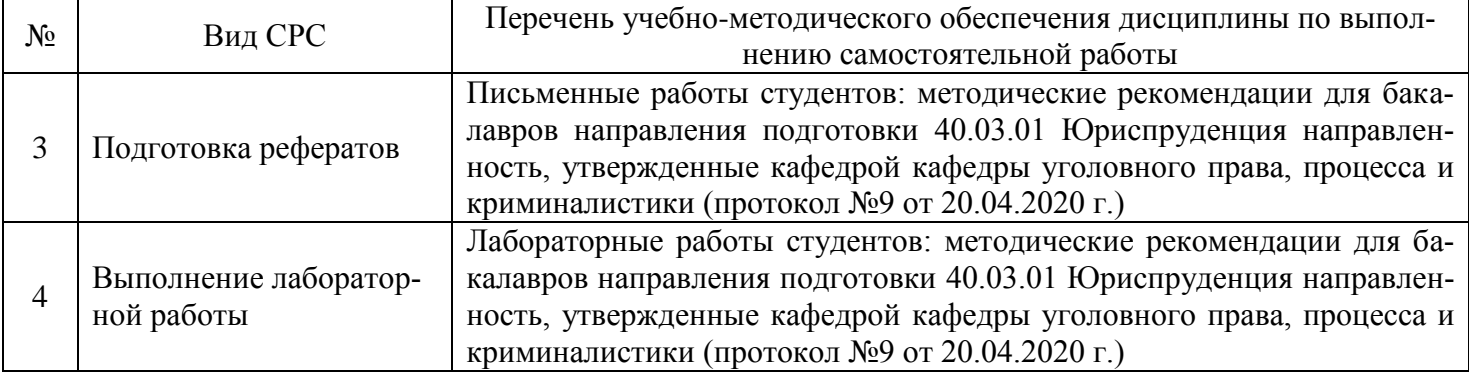

Учебно-методические материалы для самостоятельной работы обучающихся из числа инвалидов и лиц с ограниченными возможностями здоровья (ОВЗ) предоставляются в формах, адаптированных к ограничениям их здоровья и восприятия информации:

Для лиц с нарушениями зрения:

– в печатной форме увеличенным шрифтом;

– в форме электронного документа.

Для лиц с нарушениями слуха:

– в печатной форме;

– в форме электронного документа.

Для лиц с нарушениями опорно-двигательного аппарата:

– в печатной форме;

– в форме электронного документа.

Данный перечень может быть конкретизирован в зависимости от контингента обучающихся.

#### **3. ОБРАЗОВАТЕЛЬНЫЕ ТЕХНОЛОГИИ**

В процессе изучения дисциплины занятия лекционного типа и лабораторные занятия являются ведущими формами обучения в рамках лекционно-семинарской образовательной системы.

В учебном процессе используются следующие образовательные технологии:

 технология проблемного обучения: последовательное и целенаправленное выдвижение перед студентом познавательных задач, разрешая которые студенты активно усваивают знания;

 технология развивающего обучения: ориентация учебного процесса на потенциальные возможности человека и их реализацию;

 технология дифференцированного обучения: усвоение программного материала на различных планируемых уровнях, но не ниже обязательного;

 технология активного (контекстного) обучения: моделирование предметного и социального содержания будущей профессиональной деятельности;

Также при освоении дисциплины в учебном процессе используются активные и интерактивные (взаимодействующие) формы проведения занятий.

Для лиц с ограниченными возможностями здоровья предусмотрена организация консультаций с использованием электронной почты.

#### **4. ОЦЕНОЧНЫЕ СРЕДСТВА ДЛЯ ТЕКУЩЕГО КОНТРОЛЯ УСПЕВАЕМОСТИ И ПРОМЕЖУТОЧНОЙ АТТЕСТАЦИИ**

#### **4.1 Фонд оценочных средств для проведения текущего контроля**

Фонд оценочных средств по дисциплине оформлен как отдельное приложение к рабочей программе.

#### **Примерные вопросы для устного опроса**

#### **Тема 1. Государственная политика в информационной сфере. Технические и программные сред-**

#### **ства реализации информационных процессов**

- 1. Что такое информация?
- 2. Какими свойствами обладает информация?
- 3. Назовите формы представления информации.
- 4. Назовите основные направления государственной политики в сфере информатизации.
- 5. Какова концепция государственной информационной политики?

6. Назовите приоритетные направления развития государственной политики в информационной

# сфере.

- 7. Какова доктрина информационной безопасности РФ?
- 8. Архитектура ЭВМ, что это?
- 9. Назовите принципы построения ЭВМ.
- 10. Перечислите основные характеристики модулей ЭВМ.
- 11. Сделайте классификацию программного обеспечения ЭВМ.
- 12. Определите проблемы и перспективы развития ЭВМ.
- 13. Дайте понятие операционной системы, ее функции.
- 14. Дайте понятие файла. Форматы и типы файлов.
- 15. Что такое иерархическая структура данных на компьютере?
- 16. Назовите основные технологические принципы работы в графической операционной системе.
- 17. Что такое сервисные программы?
- 18. Что такое архиваторы?
- 19. Назовите типы прикладных программ.
- 20. Расскажите об ОС Windows.

# **Примерные темы рефератов**

#### **Тема 1. Государственная политика в информационной сфере. Технические и программные средства реализации информационных процессов**

- 1. Информатика в жизни общества.
- 2. Информация в общении людей.
- 3. Подходы к оценке количества информации.
- 4. История развития ЭВМ.
- 5. Современное состояние электронно-вычислительной техники.
- 6. Классы современных ЭВМ.
- 7. Вредное воздействие компьютера и способы защиты.
- 8. Архитектуры современных компьютеров.
- 9. Устройства памяти
- 10. Периферийные устройства компьютера.
- 11. Выбор конфигурации компьютера в зависимости от решаемой задачи.
- 12. Операционные системы.

# **Примерные задания для лабораторных работ**

#### **Тема 1. Государственная политика в информационной сфере. Технические и программные средства реализации информационных процессов**

**Цель работы:** изучение особенности работы в графической операционной системе Windows. Ознакомление с основными понятиями и терминологией, используемой в этой операционной системе. Получение навыков работы в файловой системе средствами ОС.

# **Постановка задачи**

Изучить основные элементы рабочего стола Windows, способы навигации в файловой системе компьютера и запуска программ, операции управления окнами в соответствие с порядком выполнения работы. Изучить понятия: файл, папка, значок, ярлык, буфер обмена. Изучить свойства указанных объектов и методы управления ими: создание, копирование, перемещение, переименование, удаление файлов и папок.

#### **Порядок выполнения работы**

**1) Изучите основные теоретические сведения**

# **Основные объекты и приемы управления WINDOWS**

Современный Windows - это операционная система, управляющая работой персонального компьютера. Windows имеет удобный графический пользовательский интерфейс. В отличие от старой операционной системы DOS с текстовым интерфейсом, Windows не требует знания команд операционной системы и их точного ввода с клавиатуры. Подавляющее большинство операций по управлению работой персонального компьютера выполняются манипулятором мышь над графическими объектами Windows, либо короткими комбинациями клавиш (горячими клавишами) на клавиатуре.

**Пользовательский интерфейс** – это методы и средства взаимодействия человека с аппаратными и программными средствами компьютера.

Стартовый экран Windows представляет собой системный объект, называемый рабочим столом.

**Рабочий стол** - это графическая среда, на которой отображаются объекты и элементы управления Windows. На рабочем столе можно видеть значки (пиктограммы), ярлыки и панель задач (основной элемент управления). При запуске Windows на рабочем столе присутствуют, как минимум , три значка: **Мой компьютер, Сетевое окружение, Корзина**. На рабочем столе могут быть расположены и другие значки. Его можно использовать и как временное хранилище своих файлов, но по окончании работы в учебном классе они должны быть либо удалены, либо перемещены в собственные папки.

**Значки** являются графическим изображением объектов и позволяют управлять ими. Значок **-** это графическое представление объекта в свернутом виде, соответствующее папке, программе, документу, сетевому устройству или компьютеру. Значки, как правило имеют метки - надписи, которые располагаются под ними. Щелчок левой кнопкой мыши по значку позволяет выделить его, а двойной щелчок – открыть (запустить) соответствующее этому значку приложение.

**Ярлык** является указателем на объект. Ярлык – это специальный файл, в котором содержится ссылка на представленный им объект (информация о месте расположения объекта на жестком диске). Двойной щелчок мыши по ярлыку позволяет запустить (открыть) представляемый им объект. При его удалении сам объект не стирается, в отличие от удаления значка. Достоинство ярлыков в том, что они обеспечивают быстрый доступ к объекту из любой папки, не расходуя на это памяти. Отличить ярлык от значка можно по маленькой стрелке в левом нижнем углу пиктограммы.

**Панель задач** является инструментом для переключения между открытыми папками или приложениями. В левой части панели задач расположена кнопка "Пуск"; в правой - панель индикации. На самой панели изображаются все открытые в данный момент объекты.

**Кнопка «Пуск»** открывает **Главное меню**. С его помощью можно запустить все программы, зарегистрированные в операционной системе, получить доступ ко всем средствам настройки операционной системы, к поисковой и справочной системам и другим функциям.

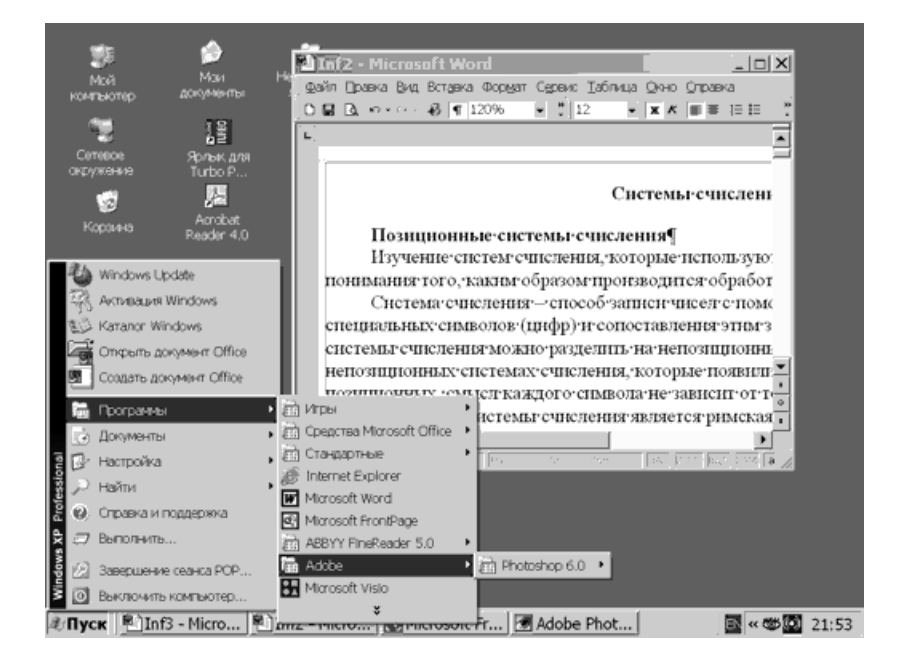

Центральным понятием Windows является окно. **Окно** – структурный и управляющий элемент пользовательского интерфейса, представляющий собой ограниченную рамкой прямоугольную область экрана, в которой может отображаться приложение, документ или сообщение.

Выше на рисунке показан рабочий стол Windows с открытым Главным меню, окном текстового процессора Word, значками и ярлыками и некоторыми свернутыми на панели задач документами. Из других понятий Windows следует отметить понятия каталога и папки.

**Каталог** – поименованная группа файлов, объединенных по какому-либо признаку.

**Папка** – понятие, которое используется в Windows вместо понятия каталог в более ранних операционных системах. Понятие папка имеет расширенное толкование, так как наряду с обычными каталогами папки представляют и такие объекты, как Мой компьютер, Проводник, Принтер, Модем и др.

#### **Структура окна папки**

Типовое окно папки показано на рисунке.

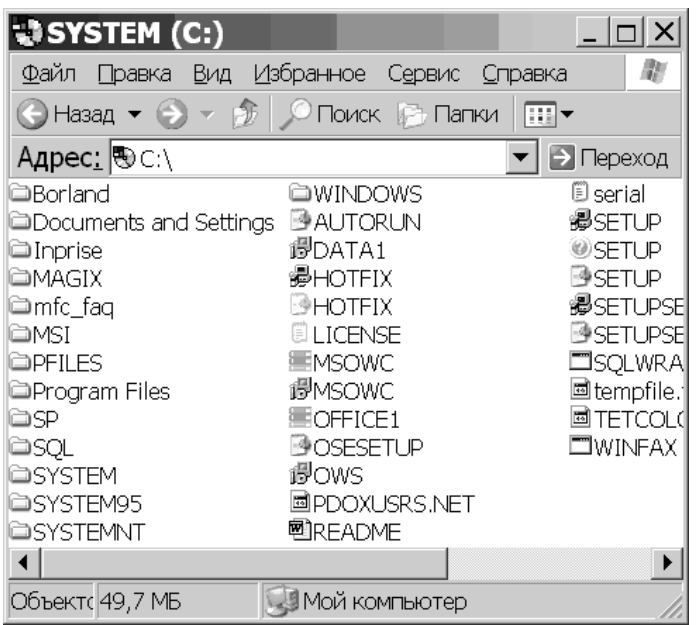

Окно содержит следующие обязательные элементы.

**Строка заголовка** - в ней написано название папки. Служит для перетаскивания окна.

**Системный значок**. Открывает служебное меню, с помощью которого можно управлять размером и расположением окна.

**Кнопки управления размером**: разворачивающая (восстанавливающая), сворачивающая, закрывающая.

**Строка меню** (ниспадающее меню). Гарантированно предоставляет доступ ко всем командам данного окна.

**Панель инструментов**. Содержит командные кнопки для выполнения наиболее часто встречающихся операций. Часто пользователь может сам настраивать эту панель размещая на ней необходимые кнопки.

**Адресная строка**. В ней указан путь доступа к текущей папке. Позволяет быстро перейти к другим разделам файловой структуры.

**Рабочая область**. Отображает значки объектов, хранящихся в папке, причем способом отображения можно управлять.

**Полосы прокрутки** – позволяют прокручивать содержимое окна в горизонтальном или вертикальном направлении если информация не умещается в окне.

**Строка состояния**. Выводит дополнительную информацию об объектах в окне.

**Файловая система персонального компьютера**

Файловая система обеспечивает хранение и доступ к файлам на диске. Принцип организации файловой системы - табличный. Поверхность диска рассматривается как трехмерная матрица, измерениями которой являются номера поверхности, цилиндра и сектора. Под **цилиндром** подразумевается совокупность всех дорожек, принадлежащих разным поверхностям и равноудаленных от оси вращения. Данные о том, в каком месте записан тот или иной файл, хранятся в системной области диска в специальной таблице размещения файлов (**FAT-таблица**). FAT-таблица хранится в двух экземплярах, идентичность которых контролируется операционной системой.

ОС MS-DOS, OS/2, Windows-95/NT реализуют 16-разрядные поля в FAT-таблицах. Такая система называлась FAT-16. Такая система позволяет разместить не более 65536 записей о местоположении единиц хранения данных. Наименьшей единицей хранения данных является **сектор**. Размер сектора равен 512 байтам. Группы секторов условно объединяют в **кластеры**, которые являются наименьшей единицей адресации к данным. Размер кластера зависит от емкости диска: в Fat-16 для дисков от 1 до 2 Гбайт 1 кластер занимает 64 сектора или 32 Кбайта. Это нерационально, поскольку даже маленький

файл занимает 1 кластер. У больших файлов, занимающих несколько кластеров, в конце образуется незаполненный кластер. Поэтому потери емкости для дисков в системе FAT-16 могут быть очень велики. С дисками свыше 2.1 Гбайт FAT-16 вообще не работает.

В Windows 98 и старших версиях реализована более совершенная файловая система - FAT-32 с 32разрядными полями в таблице размещения файлов. Она обеспечивает маленький размер кластера для дисков большой емкости. Например, для диска до 8 Гбайт 1 кластер занимает 8 секторов (4 Кбайта).

Файл - это именованная последовательность байтов произвольной длины. До появления Windows-95 общепринятой схемой именования файлов была схема 8.3 (короткое имя) – 8 символов собственно имя файла, 3 символа - расширение его имени. Недостаток коротких имен - их низкая содержательность. Начиная с Windows-95 введено понятие длинного имени (до 256 символов). Оно может содержать любые символы, кроме девяти специальных:  $\langle \cdot | : * ? " \lt > |$ .

Расширением имени считаются все символы после последней точки. В современных операционных ситемах расширение имени несет для системы важную информацию о типе файла. Типы файлов регистрируются и связывают файл с открывающей его программой. Например файл MyText.doc будет открыт текстовым процессором Word, поскольку расширение .doc обычно связывается именно с этим приложением. Обычно, если файл не связан ни с какой открывающей программой, то на его значке обозначен флаг - логотип Microsoft Windows, а открывающую программу пользователь может указать сам, выбрав ее из предоставленного ОС списка.

Логически структура файлов организована по иерархическому принципу: папки более низких уровней вкладываются в папки более высоких уровней. Верхним уровнем вложенности является корневой каталог диска. Термины "папка" и "каталог" равнозначны. Каждому каталогу файлов на диске соответствует одноименная папка операционной системы. Однако, понятие папки несколько шире. Так в Windows-95 существуют специальные папки, осуществляющие удобный доступ к программам, но которым не соответствует ни один каталог диска.

Атрибуты файлов - это параметры, определяющие некоторые свойства файлов. Для получения доступа к атрибутам файла, следует щелкнуть правой кнопкой мыши по его значку и выбрать меню Свойства. Основных атрибутов 4: "Только для чтения", "Скрытый", "Системный", Архивный". Атрибут "Только для чтения" предполагает, что файл не предназначен для внесения изменений. Атрибут "Скрытый" говорит о том, что данный файл не следует отображать на экране при проведении файловых операций. Атрибутом "Системный" помечаются наиболее важные файлы ОС (как правило, они имеют и атрибут "Скрытый"). Атрибут "Архивный" связан с резервным копированием файлов и особого значения не имеет.

#### Операции с файлами и папками

#### Копирование и перемещение

1 способ. Разместить на рабочем столе два окна: источник и приемник копирования. Выделить в окне-источнике необходимые значки. Несколько значков выделяются при нажатой клавише Ctrl. Перетащить мышью выделенные значки в окно-приемник, указав на любой из выделенных значков. При одновременно нажатой клавише Ctrl происходит копирование, без нее - перемещение элементов (при условии, что папки находятся на одном диске).

2 способ. Выделить копируемые элементы. Выбрать меню Правка/Копировать (Вырезать). При выборе "Вырезать" произойдет перемещение. Открыть папку-приемник. Выбрать меню Правка/Вставить.

#### Удаление файлов и папок

Удаление файлов выполняется выбором элементов и нажатием клавиши Delete. При этом отмеченные элементы перемещаются в специальную папку - Корзину. При очистке корзины происходит уничтожение файлов. Существует еще операция стирания файлов, когда специальными служебными программами кластеры, в которых содержались стираемые файлы, заполняются случайными данными.

#### Групповые операции с файлами

Если требуется выполнить операцию копирования или удаления с большим количеством файлов одновременно, то выделять их удерживая Ctrl не очень удобно. Можно выделить целую группу подряд идущих значков, щелкнув по первому их них и при нажатой клавише Shift - по последнему. Однако, в этом случае требуется определенным образом упорядочить значки. Для этого следует открыть папку с файлами и обратиться к меню Вид/Упорядочить значки. Существует 4 способа упорядочивания значков в папке: по имени, по типу, по размеру, по дате. Например, необходимо скопировать все файлы с расширением .txt. В этом случае следует упорядочить значки по типу, после чего все файлы типа .txt будут сгруппированы вместе и использовать клавишу Shift для их выделения. Аналогичный прием применяется для выделения "старых" файлов (упорядочение по дате), "маленьких" (упорядочение по размеру) и в других стандартных ситуациях.

Если в окне не показана полная информация о файлах (расширение, объем и дата создания), следует обратиться к меню окна папки Вид/Таблица и в окне будут выведены все характеристики файлов.

#### **Переименование файлов и папок.**

Переименование файла или папки выполняется либо через меню Переименовать, вызываемого щелчком правой кнопки мыши на соответствующем значке, либо щелчком по имени выделенного значка.

**Замечание**. Удаление или переименование невозможно, если указанный файл уже открыт какимлибо приложением.

# **Поиск файлов по маске.**

# **Работа с буфером обмена**

ОС Windows создает и обслуживает специальную область памяти, называемую буфером обмена. Буфер обмена служит для обмена данными между приложениями Windows. Описанный выше второй способ копирования предполагает использование буфера обмена.

В меню Правка для операций с буфером обмена используются пункты Копировать, Вырезать и Вставить. Первые два помещают в буфер обмена объект, последний - копирует из буфера обмена. Если объект (часть текста, рисунок и т.д.) не выделен, то первые два пункта будут не активны. Если буфер обмена пуст, то не будет активен и третий пункт.

Операции с буфером обмена выполняются очень часто, поэтому на панель инструментов окна помещаются кнопки быстрого доступа.

Самый быстрый способ работы с буфером обмена - использование комбинаций клавиш: Ctrl+C копировать; Ctrl+X - вырезать; Ctrl + V - вставить.

#### **2) Вход в систему:**

После появления окна **«Приветствие»** нажать комбинацию клавиш **CTRL+ALT+Del** и с появлением окна **«Вход в систему»** ввести имя пользователя и пароль.

#### **3) Изучение рабочего стола:**

Выполнить двойной щелчок мышью (открыть окно) по значку **«Мой компьютер»** и изучить содержание одноименного окна. Закрыть окно.

Выполнить двойной щелчок мышью (открыть окно) по значку **«Корзина»** и изучить содержание одноименного окна. Закрыть окно.

Последовательно открыть окна **«Мой компьютер»** и **«Корзина»**, следя за содержанием панели задач. Выполнить поочередные щелчки мышью по надписям **«Мой компьютер»** и **«Корзина»** на панели задач. Закрыть оба окна.

Изучить панель индикации справа от панели задач. Обратить внимание на то, что происходит при наведении указателя мыши на значки на панели индикации и при щелчке по ним.

Прощелкать по рассмотренным выше элементам рабочего стола правой кнопкой мыши. Пронаблюдать результаты этих действий.

#### **4) Работа с меню «Пуск»:**

Щелкнуть мышью по кнопке **«Пуск»** и изучить содержание **Главного меню**. Обратить внимание на то, что происходит при остановке указателя мыши на одном из пунктов **Главного меню**.

Щелкнуть по пункту **«Справка» Главного меню**. Изучить вид окна справки. Найти в справочнике данные о программе **Блокнот**. Выяснить, где находиться ярлык на эту программу.

Через пункт **Главного меню «Программы»** и далее через **«Стандартные»** щелчком мыши открыть текстовый редактор **Блокнот**, набрать свою фамилию, имя, отчество, выделить набранный текст, удерживая левую кнопку мыши, и в контекстном меню по нажатию правой кнопки мыши нажать **«Копировать»**. Скопированный текст поместиться в **Буфер обмена**. Закрыть **Блокнот.** На запрос о сохранении файла ответить отрицательно.

Убедиться что буфер обмена не пуст. Для этого через меню «Пуск» - «Выполнить…» (или сочетание клавиш «Windows+R») введите команду **clipbrd** и нажмите клавишу «Enter»

#### Закройте окно **Буфера обмена.**

#### **5) Работа с окнами:**

Открыть окно **«Мой компьютер»**, а в нем – диск **C**:. Изучить структуру окна.

Опробовать действие кнопок закрытия, сворачивания и изменения размеров. Обратить внимание, в каком случае возможно перемещение окна по рабочему столу перетаскиванием мыши за строку заголовка.

Изучить пункты строки меню окна. Через меню **«Вид»** изучить все допустимые способы представления файлов и папок в рабочей области окна.

Изучить назначение основных кнопок панели инструментов. Попробовать убрать и установить панель инструментов в окне.

Выяснить, какая информация отображается в строке состояния окна.

Изменить размеры окна мышью протяжкой за границы окна.

# **6) Работа с файлами и папками:**

Создать **в вашей личной папке** папку **«Дни недели»**

Открыть созданную папку и в ней создать подпапки **«Понедельник»**, **«Вторник»**, … **«Воскресенье»**

Зайти в папку **«Понедельник»** и создать текстовые документы **«Заметки по работе»** и **«Личные заметки»**

Открыть текстовый документ **«Личные заметки»** и вставить туда информацию из **Буфера обмена,** через меню программы **Блокнот** (Меню: **Правка – Вставить**). Закрыть документ, сохранив его.

Пометить созданные документы на копирование. И скопировать в папки **«Вторник»**… **«Воскресенье»**

Зайти в папку **«Суббота»** и удалить файл **«Заметки по работе»**

Зайти в папку **«Воскресенье»** вырезать файл **«Заметки по работе»** и вставить его в папку **«Суббота»**

В **вашей личной папке** создать папку **«Ежедневник»** и переместить папку **«Дни недели»** в папку **«Ежедневник»**

Через меню **Вид** изменить вид папки на значение **Плитка**. Переместить значок папки **«Ежедневник»** в верхний правый угол рабочей области окна;

Открыть все папки с понедельника по воскресенье и расположить их **Каскадом.** Для этого воспользоваться вызовом контекстного меню на **Панели задач**.

Открыть все папки с понедельника по воскресенье и расположить их сверху вниз. Изменить размер папок и расположить их в виде таблицы 3х3, как показано на рисунке:

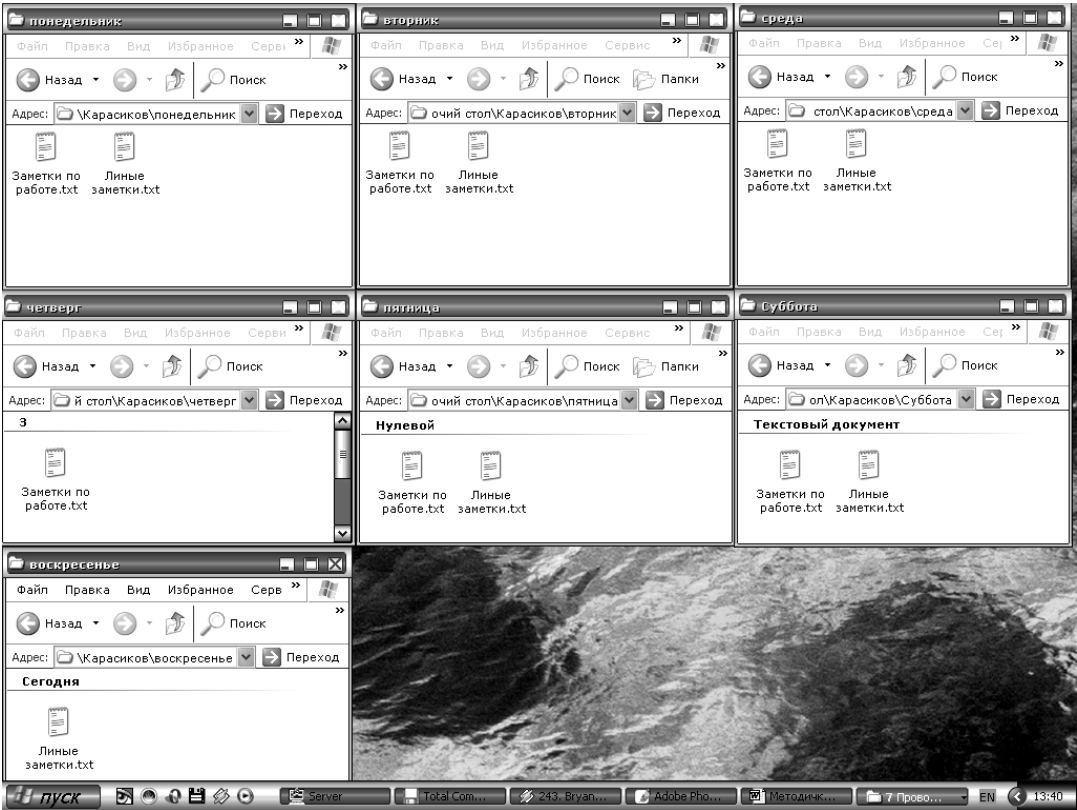

Отсортировать значки в папке **Дни недели**: **Понедельник** – по имени; **вторник** – по размеру; **среда** – по типу; **Четверг** – по имени (группа); **Пятницу** – по размеру (группа); **Суббота** – по типу (группа); **Воскресенье** – по изменению (группа)

#### **7) Работа с поиском:**

Создать папку **«Заметки по работе»** и **«Личные заметки»** в папке **«Ежедневник\Дни недели»**

Воспользоваться поиском **Файлов и папок**, найти все файлы с именем **«Личные\*.\*»**, выбрав в поле **«Поик в:»** путь к **вашей личной папке**.

Копировать **ярлыки** для всех найденных файлов в папку **«Личные заметки»**

Аналогично поступить с файлами **«\*рабо\*.\*»**. Ярлыки на найденные файлы поместите в папку **«Заметки по работе».**

Воспользоваться поиском **Изображений, музыки и видео** для поиска картинок, выбрать картинку и скопировать в папку **«Ежедневник\Дни недели».** *Поиск осуществляется в папке «Мои рисунки».*

# **1) Работа с «Диспетчером задач»:**

Последовательно открыть окна **«Мой компьютер»** и **«Корзина»**;

Вызвать контекстное меню на панели задач и открыть «Диспетчер задач». Если контекстное меню недоступно воспользуйтесь сочетанием клавиш **CTRL+ALT+Del,** и вызовите **«Диспетчер задач»**

Изучить содержание меню «Диспетчера задач», состав и содержание его вкладок.

Через вкладку «**Приложения**» снять задачу с программы «**Мой компьютер**» и «**Корзина**» и закрыть «**Диспетчер задач**»

# **8) Выход из системы:**

Подготовить компьютер к выходу из своего профиля. Закрыть все открытые окна. Завершить работу через пункт **«Завершение сеанса»** в меню **«Пуск»**.

# **Примерные тесты**

## **Тема 1. Государственная политика в информационной сфере. Технические и программные средства реализации информационных процессов**

# **1. Что такое информационный продукт?**

1) совокупность данных, сформированная для распространения в социальной сфере;

2) перечень представляемой документированной информации;

3) массивы документов в информационных системах;

4) поступление информации от граждан.

# **2. Что является нормативной основой информатизации правовой сферы?**

1) нормативные акты;

- 2) закон РФ «О государственной тайне»;
- 3) конституция РФ;

4) ряд указов Президента РФ.

# **3. В каком документе введено понятие о правовой неопределенности?**

- 1) в законе «Об участии в международном информационном обмене»;
- 2) в Федеральном законе «Об информации»;
- 3) в Федеральном конституционном законе о Конституционном Суде;

4) в Конституции РФ.

## **4. В каком из документов термин «государственная политика информатизации правовой сферы» получил нормативное закрепление?**

- 1) законе РФ «О государственной тайне»;
- 2) Конституции РФ;
- 3) Федеральном законе «Об информации»;
- 4) Указе Президента РФ «Концепция правовой информатизации России».

#### **5. В каком года начался второй этап формирования правовой политики в информационной сфере:**

- 1) 1992;
- 2) 2004;
- 3) 2000;
- 4) 1995.

#### **6. На каком этапе был принят закон «Об информации, информатизации и защите информации»:**

1) первый этап;

- 2) второй этап;
- 3) третий этап;
- 4) заключительный этап.
- **7. Какое устройство ЭВМ относится к внешним? ...**
- 1) арифметико-логическое устройство;
- 2) центральный процессор;
- 3) принтер;
- 4) оперативная память.

# **8. Какую функцию выполняют периферийные устройства? ...**

1) управление работой ЭВМ по заданной программе;

- 2) хранение информации;
- 3) ввод и выдачу информации;
- 4) обработку информации.

# **9. Что такое файл?**

- 1) любой документ;
- 2) электронный документ;
- 3) устройство для хранения информации.

# **10. Как выполнить копирование объектов (файла, папки)?**

- 1) нажать клавишу Ctrl и мышкой перетащить в нужное место;
- 2) перетащить мышкой в нужное место;
- 3) выделить и нажать кнопку Insert.

# **4.2 Фонд оценочных средств для проведения промежуточной аттестации**

#### **Вопросы для подготовки к экзамену**

1. Сущность понятий информация, информатизация, информационные процессы, информационные технологии (ИТ), информационные системы.

2. Информационные услуги и продукты: рынок информационных услуг и продуктов, его структура, правовое регулирование; поставщики и потребители информационных услуг.

- 3. Государственная политика в информационной сфере.
- 4. Архитектура персонального компьютера. (ПК).
- 5. Назначение и характеристики основных устройств ПК.
- 6. Назначение и характеристики периферийных устройств ПК.
- 7. Основные характеристики персонального компьютера.
- 8. Обслуживание ПК, его составные части.
- 9. Программное обеспечение ЭВМ классы и типы.
- 10. Назначение, состав и классификация пакетов прикладных программ.
- 11. Назначение, состав и классификация пакетов прикладных программ.
- 12. Программы-утилиты. Архивирование информации.
- 13. Файловая система.
- 14. Состав и назначение системного программного обеспечения.
- 15. Операционные системы. Функции ОС. История развития операционных систем.
- 16. Понятия, классификация и топология сетей.
- 17. Назначение и основные возможности Интернет обозревателей.
- 18. Поиск информации в Интернете.
- 19. Понятие безопасности компьютерной информации.
- 20. Объекты и элементы защиты данных в компьютерных системах и сетях.

21. Правовые, технические и программные (резервное копирование, восстановление, защита от вирусов, архивация, засекречивание) методы защиты информации.

22. Электронная почта.

23. Функциональные возможности и пользовательский интерфейс текстового процессора MS Word.

- 24. Создание и редактирование документов.
- 25. Оформление документов.
- 26. Использование нормативно-правовой информации при подготовке документов.
- 27. Технология решения задач на ЭВМ.
- 28. Функциональные возможности и пользовательский интерфейс табличного процессора MS Excel.

29. Основные приемы работы, графические возможности, обработка юридической информации в табличном процессоре.

30. Приемы автоматизации обработки данных и решения аналитических задач.

31. Информационные системы. Назначение и основные возможности системы управления базами

# данных.

- 32. Принципы проектирования базы данных. Создание новой базы данных.
- 33. Работа с данными таблицы. Обновление структуры базы данных.
- 34. Поиск и замена данных. Создание связей между таблицами. Типы связей.
- 35. Создание и открытие запроса в базе данных.
- 36. Создание форм и отчетов.
- 37. Назначение и основные возможности программы создания презентаций.
- 38. Способы создания презентаций.
- 39. Работа с файлом презентации.
- 40. Просмотр и демонстрация презентации.
- 41. Управление процессом презентации и временем показа слайда.

42. Понятие справочно-правовых систем (СПС) как специализированного класса информационных систем.

- 43. Эволюция развития СПС в мире и в России.
- 44. Влияние СПС на нормотворческую и правоприменительную деятельность.
- 45. Роль СПС в повышении уровня правовой культуры и в правотворчестве.
- 46. Справочные правовые системы (СПС): назначение и основные возможности.
- 47. Государственные и коммерческие СПС.
- 48. Организация хранения правовой информации в СПС, структура информационных баз данных.
- 49. Технологии поиска правовой информации в СПС.
- 50. Технологии работы с текстами документов в СПС. Аналитические возможности СПС.

#### **Критерии оценивания ответа на экзамене**

Студенты обязаны сдать экзамен в соответствии с расписанием и учебным планом. Экзамен по дисциплине преследует цель оценить работу студента за курс, получение теоретических знаний, их прочность, развитие творческого мышления, приобретение навыков самостоятельной работы, умение применять полученные знания для решения практических задач.

Экзамен - форма промежуточной аттестации, в результате которого обучающийся получает оценку в четырехбальной шкале («отлично», «хорошо», «удовлетворительно», «неудовлетворительно»). Основой для определения оценки на экзаменах служит объѐм и уровень усвоения студентами материала, предусмотренного рабочей программой дисциплины.

Итоговая оценка учитывает совокупные результаты контроля знаний. Экзамен проводится по билетам в устной форме в виде опроса. Содержание билета: 1-е задание (теоретический вопрос); 2-е задание (теоретический вопрос); 3-е задание (задача).

Оценка «отлично» ставится, если студент глубоко и прочно усвоил весь программный материал, исчерпывающе, последовательно, грамотно и логически стройно его излагает, тесно увязывает теорию с практикой; не затрудняется с ответом при видоизменении задания, свободно справляется с задачами, заданиями и другими видами применения знаний, показывает знания законодательного и нормативнотехнического материалов, правильно обосновывает принятые решения, владеет разносторонними навыками и приемами выполнения практических работ, обнаруживает умение самостоятельно обобщать и излагать материал, не допуская ошибок.

Оценка «хорошо» ставится, если студент твердо знает программный материал, грамотно и по существу излагает его, не допускает существенных неточностей в ответе на вопрос, может правильно применять теоретические положения и владеет необходимыми навыками при выполнении практических заданий

Оценка «удовлетворительно» ставится, если студент усвоил только основной материал, но не знает отдельных деталей, допускает неточности, недостаточно правильные формулировки, нарушает последовательность в изложении программного материала и испытывает затруднения в выполнении практических заданий.

Оценка «неудовлетворительно» ставится, если студент не знает значительной части программного материала, допускает существенные ошибки, с большими затруднениями выполняет практические работы.

Оценочные средства для инвалидов и лиц с ограниченными возможностями здоровья выбираются с учетом их индивидуальных психофизических особенностей.

– при необходимости инвалидам и лицам с ограниченными возможностями здоровья предоставляется дополнительное время для подготовки ответа на экзамене;

– при проведении процедуры оценивания результатов обучения инвалидов и лиц с ограниченными возможностями здоровья предусматривается использование технических средств, необходимых им в связи с их индивидуальными особенностями;

– при необходимости для обучающихся с ограниченными возможностями здоровья и инвалидов процедура оценивания результатов обучения по дисциплине может проводиться в несколько этапов.

Процедура оценивания результатов обучения инвалидов и лиц с ограниченными возможностями здоровья по дисциплине (модулю) предусматривает предоставление информации в формах, адаптированных к ограничениям их здоровья и восприятия информации:

Для лиц с нарушениями зрения:

– в печатной форме увеличенным шрифтом,

– в форме электронного документа.

Для лиц с нарушениями слуха:

– в печатной форме,

– в форме электронного документа.

Для лиц с нарушениями опорно-двигательного аппарата:

– в печатной форме,

– в форме электронного документа.

Данный перечень может быть конкретизирован в зависимости от контингента обучающихся.

# **5. ПЕРЕЧЕНЬ ОСНОВНОЙ И ДОПОЛНИТЕЛЬНОЙ УЧЕБНОЙ ЛИТЕРАТУРЫ, НЕОБХОДИМОЙ ДЛЯ ОСВОЕНИЯ ДИСЦИПЛИНЫ (МОДУЛЯ)**

#### **5.1 Основная литература:**

1 Информационные технологии в юридической деятельности : учебник для вузов / П. У. Кузнецов [и др.] ; под общей редакцией П. У. Кузнецова. — 3-е изд., перераб. и доп. — Москва : Издательство Юрайт, 2020. — 325 с. — Режим доступа: [https://urait.ru/book/informacionnye-tehnologii-v](https://urait.ru/book/informacionnye-tehnologii-v-yuridicheskoy-deyatelnosti-449842)[yuridicheskoy-deyatelnosti-449842](https://urait.ru/book/informacionnye-tehnologii-v-yuridicheskoy-deyatelnosti-449842)

2 Трофимов, В. В. Информатика в 2 т. Том 1 : учебник для вузов / В. В. Трофимов, М. И. Барабанова ; ответственный редактор В. В. Трофимов. — 3-е изд., перераб. и доп. — Москва : Издательство Юрайт, 2020. — 553 с. — Режим доступа: <https://urait.ru/book/informatika-v-2-t-tom-1-451824>

3 Трофимов, В. В. Информатика в 2 т. Том 2 : учебник для вузов / В. В. Трофимов ; ответственный редактор В. В. Трофимов. — 3-е изд., перераб. и доп. — Москва : Издательство Юрайт, 2020. — 406 с. — Режим доступа: https://urait.ru/book/informatika-v-2-t-tom-2-451825

Для освоения дисциплины инвалидами и лицами с ограниченными возможностями здоровья имеются издания в электронном виде в электронно-библиотечной системе «Юрайт».

#### **5.2 Дополнительная литература:**

1 Информационные технологии в юридической деятельности : учебник и практикум для академического бакалавриата / В. Д. Элькин [и др.] ; под редакцией В. Д. Элькина. — 2-е изд., перераб. и доп. — Москва : Издательство Юрайт, 2019. — 403 с. — Режим доступа: <https://urait.ru/book/informacionnye-tehnologii-v-yuridicheskoy-deyatelnosti-431764>

2 Советов, Б. Я. Информационные технологии : учебник для вузов / Б. Я. Советов, В. В. Цехановский. — 7-е изд., перераб. и доп. — Москва : Издательство Юрайт, 2020. — 327 с. — Режим доступа: <https://urait.ru/book/informacionnye-tehnologii-449939>

3 Трофимов, В. В. Информационные технологии в 2 т. Том 1 : учебник для вузов / В. В. Трофимов ; ответственный редактор В. В. Трофимов. — Москва : Издательство Юрайт, 2020. — 238 с. — Режим доступа: <https://urait.ru/book/informacionnye-tehnologii-v-2-t-tom-1-451790>

4 Демин, А. Ю. Информатика. Лабораторный практикум : учебное пособие для вузов / А. Ю. Демин, В. А. Дорофеев. — Москва : Издательство Юрайт, 2020. — 131 с. — Режим доступа: <https://urait.ru/book/informatika-laboratornyy-praktikum-451395>

5 Правовая информатика : учебник и практикум для вузов / С. Г. Чубукова, Т. М. Беляева, А. Т. Кудинов, Н. В. Пальянова ; под редакцией С. Г. Чубуковой. — 3-е изд., перераб. и доп. — Москва :

Издательство Юрайт, 2020. — 314 с. — Режим доступа: [https://urait.ru/book/pravovaya-informatika-](https://urait.ru/book/pravovaya-informatika-449895)[449895](https://urait.ru/book/pravovaya-informatika-449895)

6 Информатика для гуманитариев : учебник и практикум для вузов / Г. Е. Кедрова [и др.] ; под редакцией Г. Е. Кедровой. — Москва: Издательство Юрайт, 2020. — 439 с. — Режим доступа: <https://urait.ru/book/informatika-dlya-gumanitariev-450494>

7 Гаврилов, М. В. Информатика и информационные технологии : учебник для вузов / М. В. Гаврилов, В. А. Климов. — 4-е изд., перераб. и доп. — Москва : Издательство Юрайт, 2020. — 383 с. — Режим доступа: <https://urait.ru/book/informatika-i-informacionnye-tehnologii-449779>

8 Куприянов, Д. В. Информационное и технологическое обеспечение профессиональной деятельности : учебник и практикум для вузов / Д. В. Куприянов. — Москва : Издательство Юрайт, 2020. — 255 с. — Режим доступа: [https://urait.ru/book/informacionnoe-i-tehnologicheskoe-obespechenie](https://urait.ru/book/informacionnoe-i-tehnologicheskoe-obespechenie-professionalnoy-deyatelnosti-451080)[professionalnoy-deyatelnosti-451080](https://urait.ru/book/informacionnoe-i-tehnologicheskoe-obespechenie-professionalnoy-deyatelnosti-451080)

9 Черпаков, И. В. Теоретические основы информатики : учебник и практикум для вузов / И. В. Черпаков. — Москва: Издательство Юрайт, 2020. — 353 с. — Режим доступа: <https://urait.ru/book/teoreticheskie-osnovy-informatiki-450871>

#### **5.3 Периодические издания:** Прикладная информатика

Программирование Хакер Высшее образование сегодня

## **6. ПЕРЕЧЕНЬ РЕСУРСОВ ИНФОРМАЦИОННО-ТЕЛЕКОММУНИКАЦИОННОЙ СЕТИ «ИНТЕРНЕТ», НЕОБХОДИМЫХ ДЛЯ ОСВОЕНИЯ ДИСЦИПЛИНЫ (МОДУЛЯ)**

Каждый обучающийся в течение всего периода обучения обеспечен индивидуальным неограниченным доступом к электронной информационно-образовательной среде организации и к профессиональным базам данных, электронным образовательным ресурсам, Интернет-сайтам специализированных ведомств.

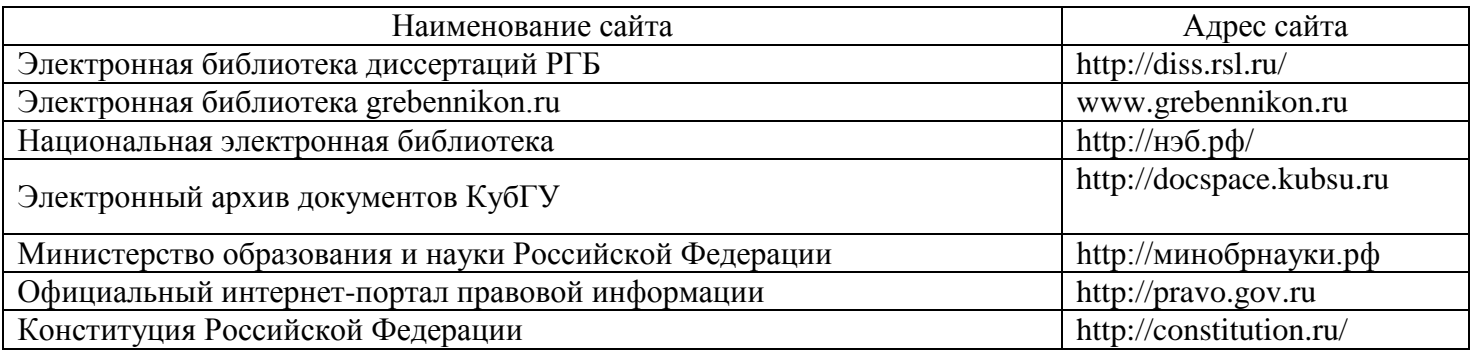

# **7. МЕТОДИЧЕСКИЕ УКАЗАНИЯ ДЛЯ ОБУЧАЮЩИХСЯ ПО ОСВОЕНИЮ ДИСЦИПЛИНЫ (МОДУЛЯ)**

При изучении дисциплины используются следующие формы работы.

1. Лекции, на которых рассматриваются основные теоретические вопросы данной дисциплины.

2. Лабораторные занятия, на которых выполняются лабораторные работы, заслушиваются доклады и сообщения. При подготовке к лабораторному занятию следует:

- использовать рекомендованные преподавателями учебники и учебные пособия;
- подготовить доклады и сообщения;
- разобрать совместно с другими студентами и обсудить вопросы по теме лабораторного занятия и т.д.

3. Самостоятельная работа, которая является одним из главных методов изучения дисциплины.

Цель самостоятельной работы – расширение кругозора и углубление знаний в области теории и практики вопросов изучаемой дисциплины.

Контроль за выполнением самостоятельной работы проводится при изучении каждой темы дисциплины на лабораторных занятиях. Это текущий опрос, тестовые задания, подготовка рефератов.

Самостоятельная работа студента в процессе освоения дисциплины включает в себя:

– изучение основной и дополнительной литературы по курсу;

– работу с электронными библиотечными системами;

- изучение материалов периодической печати, Интернет-ресурсов;
- выполнение рефератов;
- индивидуальные и групповые консультации;
- подготовка к экзамену.

4. Экзамен по дисциплине. Экзамен сдается в устной форме. Представляет собой структурированное задание по всем разделам дисциплины. Для подготовки к экзамену следует воспользоваться рекомендованным преподавателем учебниками, методическими указаниями к практическим занятиям и самостоятельной контролируемой работе студента по дисциплине, глоссарием, своими конспектами лекций и практических занятий, выполненными самостоятельными работами.

В освоении дисциплины инвалидами и лицами с ограниченными возможностями здоровья большое значение имеет индивидуальная учебная работа (консультации) – дополнительное разъяснение учебного материала.

Индивидуальные консультации по предмету являются важным фактором, способствующим индивидуализации обучения и установлению воспитательного контакта между преподавателем и обучающимся инвалидом или лицом с ограниченными возможностями здоровья.

# **8. ПЕРЕЧЕНЬ ИНФОРМАЦИОННЫХ ТЕХНОЛОГИЙ, ИСПОЛЬЗУЕМЫХ ПРИ ОСУЩЕСТВЛЕНИИ ОБРАЗОВАТЕЛЬНОГО ПРОЦЕССА ПО ДИСЦИПЛИНЕ (МОДУЛЮ)**

#### **8.1 Перечень необходимого программного обеспечения**

 комплекс взаимосвязанных программ, предназначенных для управления ресурсами ПК и организации взаимодействия с пользователем операционная система Windows XP Pro (договор №77 АЭФ-223-ФЗ-2017 от 03.11.2017);

 пакет приложений для выполнения основных задач компьютерной обработки различных типов документов Microsoft Оffice 2010 (договор №77 АЭФ-223-ФЗ-2017 от 03.11.2017);

 программа для комплексной защиты ПК, объединяющая в себе антивирус, антишпион и функцию удаленного администрирования антивирус Kaspersky endpoint Security 10 (Письмо АО\_Лаборатория Касперского № 3368 от 03.08.2016);

 договор № 128-НК о взаимном сотрудничестве со Справочно - Поисковой Системой Гарант от 19.12.2014 (бессрочный).

#### **8.2 Перечень информационных справочных систем**

Обучающимся обеспечен доступ к современным профессиональным базам данных, справочным и поисковым системам.

1. Справочно-правовая система «Консультант Плюс» [\(http://www.consultant.ru\)](http://www.consultant.ru/).

2. Информационно-правовая система «Гарант»

3. Электронная библиотечная система eLIBRARY.RU [\(http://www.elibrary.ru\)/](http://www.elibrary.ru)/)

# **9. МАТЕРИАЛЬНО-ТЕХНИЧЕСКАЯ БАЗА, НЕОБХОДИМАЯ ДЛЯ ОСУЩЕСТВЛЕНИЯ ОБРАЗОВАТЕЛЬНОГО ПРОЦЕССА ПО ДИСЦИПЛИНЕ (МОДУЛЮ)**

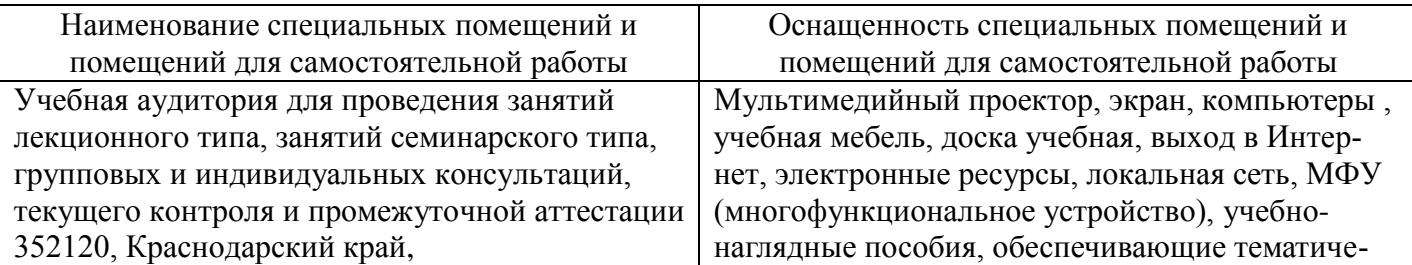

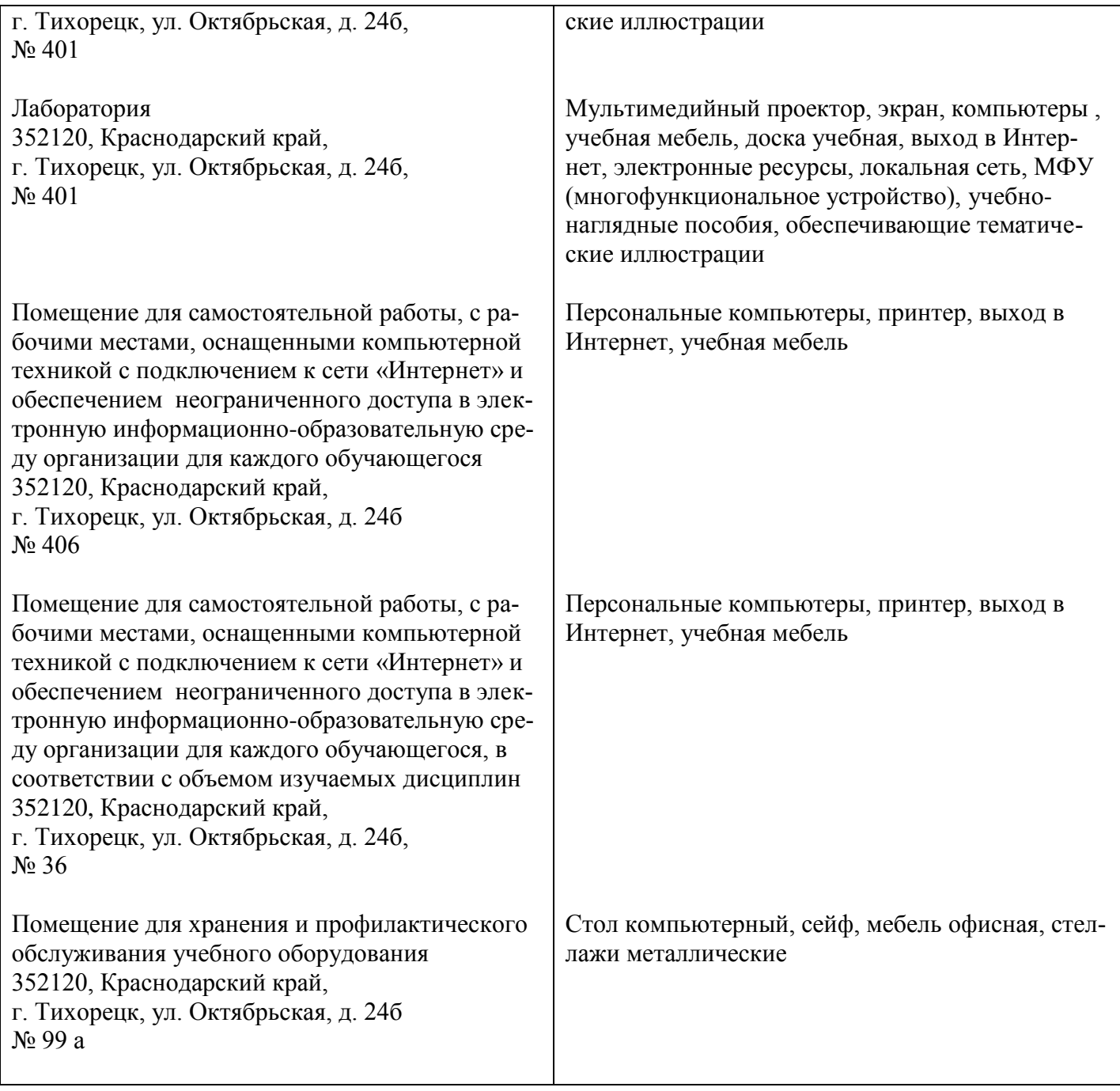